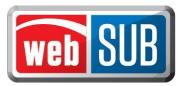

## County Tax Assessor-Collector Administrator Adding an Administrator to a Location

As the county administrator, you must add the initial administrator to the agent or TAC locations. Please see the steps below:

1. The first step is to login to your county administration location.

Your county administration location is where you will add other locations and the users to those locations.

- 2. After logging in, click "Manage Locations" from the Actions menu.
  - Logged in as User Name: KIASD Location: Floyd Administration Manage Locations Actions Floyd Administration 79235 Modify I View Users 105 S Main St #116 Navigation Modify View Users Delete Quick Reg. Services 123 West Creek 77777 Modify | View Users | Delete Credit Union 2312 Avenue 78731 Floyd TAC 121 Circle Dr 93939 Modify | View Users | Delete Logout Modify | View Users | Delete Floyd Remittance 105 S Main St. 76979 Registration Modify | View Users | Delete HEB #10 993 King St 76979 Anage Batches Export data to Excel / Generate Report quiry Add New Location Cancel Administration lanage Locations Help Support
- 3. Find the location you want to add a user to, and click "View Users."

4. Click "Add New User."

|                                        |                    |                    | Manage Users       |                    |                                 |
|----------------------------------------|--------------------|--------------------|--------------------|--------------------|---------------------------------|
|                                        |                    |                    | Authorized Users - | Bell County TA     | AC                              |
| Actions                                | <u>User ID</u> 🖨   | <u>User Name</u> 🌲 | <u>Name</u> 🖨      | <u>User Type</u> 🌲 | <u>E-mail</u> 🔷                 |
| Modify   Delete                        | 471                | LLOHMA             | LAUREN LOHMAN      | Administrator      | lauren.lohman@co.bell.tx.us     |
| Modify   Delete                        | 5357               | MMARTI             | Michelle Martinez  | User               | michelle.martinez@co.bell.tx.us |
| Modify   Delete                        | <mark>614</mark> 6 | MRILEY3            | MARY RILEY         | Administrator      | MARY.RILEY@CO.BELL.TX.US        |
| Modify   Delete                        | <mark>933</mark> 3 | \$LONG4            | Sharon Long        | Administrator      | sharon.long@co.bell.tx.us       |
| Modify   Delete                        | 6794               | VACUNA             | VERONICA ACUNA     | Administrator      | VERONICA.AGUNA@CO.BELL.TX.US    |
| Export data to Excel / Generate Report |                    |                    |                    |                    |                                 |

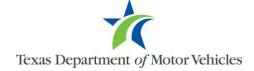

5. You are required to conduct a search to make sure the user does not already exist. Search by first <u>and</u> last name (minimum of one letter in each field) or by the webSUB username (must be an exact match). There is an additional search field by email. Enter the required information into a search criteria field, and click "Search."

|                       |                          | Search for a WebSub User        |  |
|-----------------------|--------------------------|---------------------------------|--|
| -You must fi          | rst check to make sure t | the user does not already exist |  |
| -                     | First Name               | and Last Name                   |  |
| or<br>Search by<br>or | User Name                |                                 |  |
| Search by             | E-mail                   |                                 |  |
|                       |                          | Search Cancel                   |  |
|                       |                          |                                 |  |

6. If no matches are found for your search criteria you will get Error 5020 – "No user was found for the criteria entered." Click "Add New User."

|                 |                | Search for a WebSub User                  |   |
|-----------------|----------------|-------------------------------------------|---|
| ERROI           | R - 5020 - N   | O USER WAS FOUND FOR THE CRITERIA ENTERED |   |
| You must fi     | rst check to n | make sure the user does not already exist | 1 |
| -               | First Name     | and Last Name                             |   |
|                 | User Name      |                                           |   |
| or<br>Search by | E-mail         |                                           |   |
|                 |                | Search Add New User Cancel                | - |
|                 |                |                                           |   |

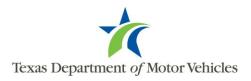

If the search returned results and there is an exact match, add this user by clicking "Select."

| Search for a WebSub User |                  |                      |                    |                     |                     |                       |  |
|--------------------------|------------------|----------------------|--------------------|---------------------|---------------------|-----------------------|--|
| - You must fi            | rst check to m   | nake sure the user d | loes not already e | exist               |                     |                       |  |
| Search by<br>or          | First Name       |                      | and La             | st Name             |                     |                       |  |
|                          | User Name        | teakoul              |                    |                     |                     |                       |  |
| Search by                | E-mail           |                      |                    |                     |                     |                       |  |
|                          |                  | Please               | e select a user to | modify or press A   | dd to add a new use | r.                    |  |
| Actions                  | <u>User ID</u> 🔷 | <u>User Name</u> 🖨   | Phone 🖨            | <u>First Name</u> 🖨 | Last Name 🖨         | <u>E-mail</u> 🖨       |  |
| Select                   | 0                |                      | 082082083          | Amrita              | Koul                | Amrita.Koul@txdmv.gov |  |
|                          |                  |                      | Search             | Add New Use         | Cancel              |                       |  |

7. After clicking "Add New User", enter the "User Details" information.

The email address entered is where webSUB will send the emails containing the user's username, temporary password, and webSUB link to login to the system.

| Add / Modify User                     |              |                 |  |  |
|---------------------------------------|--------------|-----------------|--|--|
| User Details                          | Last Name *  | User Name *     |  |  |
| Phone *                               | E-mail *     |                 |  |  |
| Authorized Actions for location Stewa |              | nistrator       |  |  |
| Renew Registrations                   | View Batch   | Manage Users    |  |  |
| Reprint Renewal                       | Submit Batch | Manage Location |  |  |
| Void Renewal                          |              | Reports         |  |  |
|                                       | Save         | Cancel          |  |  |
|                                       | * requi      | red fields      |  |  |
|                                       |              |                 |  |  |

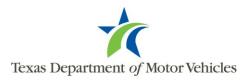

Please note, the "User Name" field will pre-populate after the "First Name" and "Last Name" fields are entered.

| Add / Modify User                                                                        |                                 |                                                         |  |  |
|------------------------------------------------------------------------------------------|---------------------------------|---------------------------------------------------------|--|--|
| User Details First Name * MI Amrita Phone *                                              | Last Name *<br>Koul<br>E-mail * | User Name *                                             |  |  |
| -Authorized Actions for location Bastro Renew Registrations Reprint Renewal Void Renewal |                                 | nistrator<br>Manage Users<br>Manage Location<br>Reports |  |  |
| Save Cancel * required fields                                                            |                                 |                                                         |  |  |

8. Click "Administrator" under "Authorized Actions."

The Authorized Actions chosen for a user at one location will not affect the actions given under another location, if you are adding a user that already exists in webSUB.

To add a "User," follow steps 1-4 above. During step 5, you will select "User" under "Authorized Actions" and check mark the appropriate actions.

9. Click 'Save' to add the administrator or user.

If there is an existing user with either the same email or username, then an error message will appear stating the existing user details. The administrator will be required to enter a different email, or modify the username, and click "Save" again.

|                              | Add / Modify User                                                                                                    |
|------------------------------|----------------------------------------------------------------------------------------------------|
| ERROR - Email alrea          | ady exists, keep existing details or use a different Email address.                                                                                                    |
| User Details                 | Confirm Request X                                                                                                    |
| First Name *<br>Amrita       | This Agent already exists with below details:                                                                                                    |
| Phone *                      | Email: Email: Emai<br>Email: Email: Email: Email: Email: Email: Email: Email: Email: Email: Email: Email: Email: Email: Email: Email: Email: Email: Email: Email: Email: Email: Email: Email: Email: Email: Email: Email: Email: Email: Email: Email: Email: Emai |
| -Authorized Actions for loca | Phone : 000000000                                                                                                    |
| Renew Registr                | Do you want to replace entered details ?                                                                                                    |
| Reprint Renew                | nc                                                                                                    |
| Void Renewal                 | Yes No                                                                                                    |
|                              | Save Cancel                                                                                                    |
|                              | * required fields                                                                                                    |
|                              |                                                                                                    |
|                              |                                                                                                    |

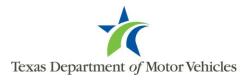